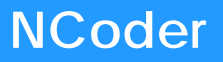

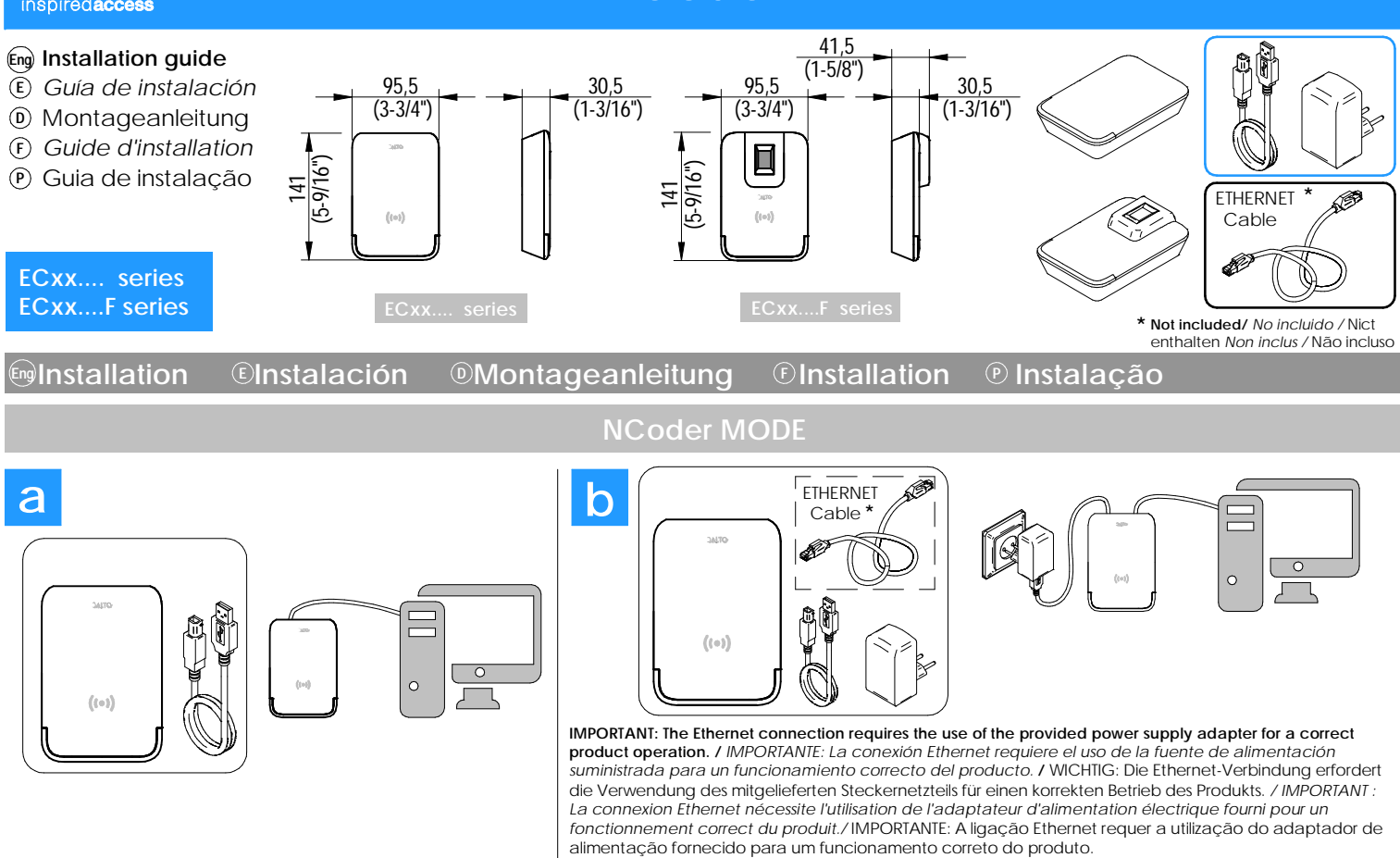

**Select desired communication mode, USB (a) or Ethernet (b). /** *Seleccione modo de comunicación deseado, USB (a) o Ethernet (b).* Wählen Sie den gewünschten Kommunikationsmodus, USB (a) oder Ethernet (b). / Sélectionnez le mode de communication souhaité, USB (a) ou Ethernet (b). Selecione o modo de comunicação desejado, USB (a) ou Ethernet (b).

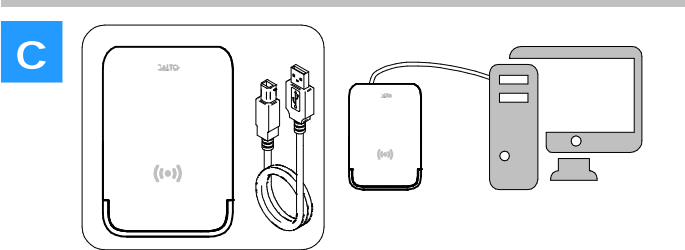

# **DESKTOP READER MODE**

**Only with USB communication. /** *Solo es posible la comunicación USB.* Nur USB Kommunikation. / *Uniquement la communication USB.* Apenas comunicação USB.

**To be able to work in Desktop Reader mode, the NCoder must be configured through the Space. /** *Para poder funcionar en modo Desktop Reader, el NCoder debe ser configurado a través del Space.*

Um im Desktop Reader -Modus zu arbeiten, muss das Gerät über konfiguriert werden Space. / *Pour fonctionner en mode Desktop Reader, le périphérique doit être configuré via Space. / Para poder operar no modo Desktop Reader, o dispositivo deve ser configurado através de Space.*

# **Example 2 Electrical characteristics** © Características eléctricas © Elektrische Eigenschaften  $\odot$  Característiques electriques  $\odot$  Características eléctricas

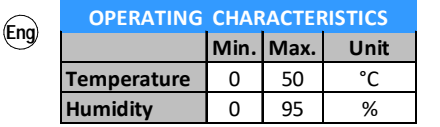

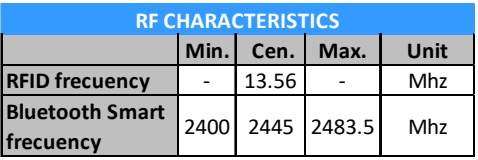

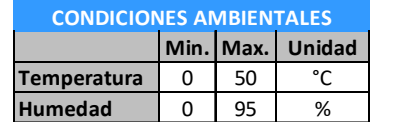

**E**

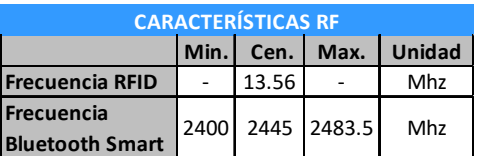

**Typ. Max. Unidad USB** 250 400 mA **Ethernet** 350 500 mA **POWER CONSUMPTION**

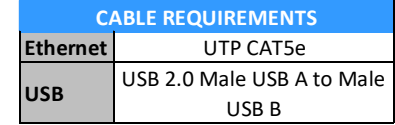

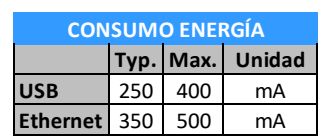

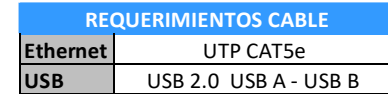

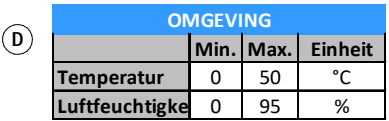

**F**

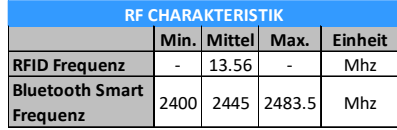

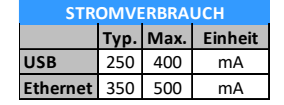

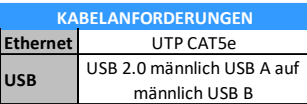

**CABLE NECESSAIRE**

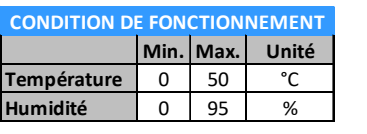

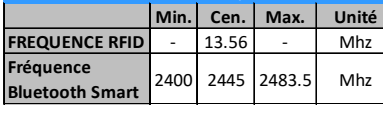

**Frequência RFID** - 13.56 - Mhz

**CARACTERÍSTICAS RF**

**Bluetooth Smart** 2400 2445 2483.5 Mhz

CTERISTIQUE

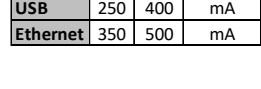

**USB** 250 400 mA **EXECUTE:** 350 500 m/

**CONSUMO DE ENERGIA**

**CONSOMMATION D'ÉNERGIE**

**Typ. Max. Unité**

**Tip. Máx. Unidade**

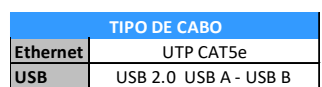

USB 2.0 Male USB A vers Male USB B

**Ethernet** UTP CAT5e

**USB**

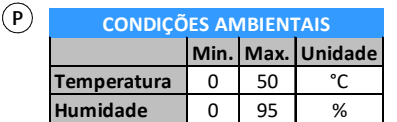

**Frequência** 

### **Example Transform Experission Configuration Configuration Configuração <b>Example 20**

Min. Cen. Max. Unidade

**(Eng) SET NCoder NETWORK ADDRESS** 

- *CONFIGURCIÓN DIRECCIÓN DE RED DEL NCoder* **E**
- **NCoder-NETZWERKADRESSE EINSTELLEN D**
- *SET NCoder ADRESSE RESEAU* **F**
- **DEFINIR O ENDEREÇO DE REDE DO NCoder P**
- **The NCoder is a DHCP ready device. If there is not DHCP server, the user can manually set up a static IP address using a web browser. - Press the CLR button for 5 seconds to access the addressing mode (see addressing status signalling). Eng**
	- **Access the IP address 192.168.0.234 with your web browser. Set up the network parameters and click on "send". The NCoder will leave the addressing mode automatically.**
	- **If you do not want to change the device settings, press CLR button during 5 seconds.**
	- **Use SALTO ProAccess software to detect and initialize the device**
	- **(consult SALTO ProAccess Software user manual). - After modifying the configuration, initialization on Space is required.**

**E** *- El NCoder es un dispositivo DHCP. Si no hay un servidor DHCP, el usuario puede configurar una dirección IP estática mediante la web. - Pulsar durante 5segundos el botón CLR para acceder al modo de*

- *direccionamiento (ver señalética modo direccionamiento).*
- *Acceder mediante el navegador web a la direción IP 192.168.0.234. Configurar los parámetros de red y pulsar "enviar". El NCoder abandonará automaticamente el modo de direccionamiento. - Si desea que no cambie la configurción del dispositivo, pulsa el botón CLR durante 5 segundos.*
- *Utilice el software SALTO ProAccess para inicializar el dispositivo*
- *(consulte el manual de usuario del software de SALTO ProAccess). - Una vez modificada la configuración, es necesaria la inicialización en el Space.*
- **D**) Der NCoder ist DHCP Vorbereitet. Im Werkszustand ist der DHCP Modus aktiviert. Wenn der Kunde keinen DHCP Server verwendet, dann muss eine manuelle IP-Adresse konfiguriert werden. - Drücken Sie die CLR Taste 5 Sekunden lang, um in den
	- Adressierungsmodus zu gelangen (siehe Signale, Adressiermodus). - Greifen Sie mit Ihrem Webbrowser auf die IP-Adresse 192.168.0.234 zu. Richten Sie die Netzwerkparameter ein und klicken Sie auf "Senden".
	- Der NCoder verlässt den Adressierungsmodus automatisch. - Wenn Sie die Einstellungen nicht ändern möchten, drücken Sie die CLR-Taste erneut 5 Sekunden lang.
	- Verwenden Sie die SALTO ProAccess-Software, um das Gerät zu initialisieren und einzurichten (siehe Benutzerhandbuch SALTO ProAccess Software).
	- Nach der Änderung der Konfiguration ist eine erneute Initialisierung in der SALTO ProAccess Space erforderlich.
- *Le NCoder est un appareil prêt DHCP. S'il n'y a pas de serveur DHCP,* **F**  *l'utilisateur peut configurer manuellement une adresse IP statique à l'aide d'un navigateur Web.*
	- *Appuyez sur le bouton CLR pendant 5 secondes pour accéder au mode d'adressage (voir la signalisation d'état d'adressage).*
	- *Accédez à l'adresse IP 192.168.0.234 à l'aide de votre navigateur Web. Configurez les paramètres du réseau et cliquez sur "Envoyer". Le NCoder quittera automatiquement le mode d'adressage.*
	- *Si vous ne souhaitez pas modifier les paramètres de l'appareil, appuyez sur le bouton CLR pendant 5 secondes.*
	- *Utilisez le logiciel SALTO ProAccess pour détecter et initialiser le périphérique (consultez le manuel d'utilisation du logiciel SALTO ProAccess).*
	- *Après avoir modifié la configuration, une initialisation sur Space est requise.*

- O NCoder é um dispositivo preparado para DHCP. Se não houver um **P** servidor DHCP, o utilizador pode configurar manualmente um endereço de IP estático usando um navegador web.

- Pressione o botão CLR durante 5 segundos para aceder ao modo de endereçamento (ver sinalização do estado de endereçamento). - Aceda ao endereço de IP 192.168.0.234 com o seu navegador web. Configure os parâmetros da rede e clique em "send". O NCoder irá sair do modo de endereçamento automaticamente.

- Se não pretender alterar as definições do dispositivo, pressione o botão CLR durante 5 segundos.

- Utilizar o software SALTO ProAccess para detetar e inicializar o dispositivo (consulte o manual de utilizador do software SALTO ProAccess). - Após modificar a configuração, é necessário inicilizar no Space.

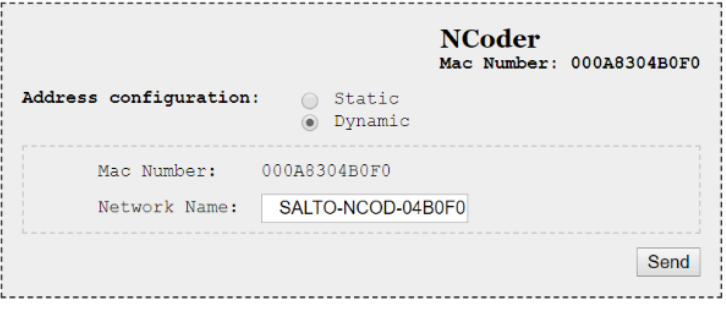

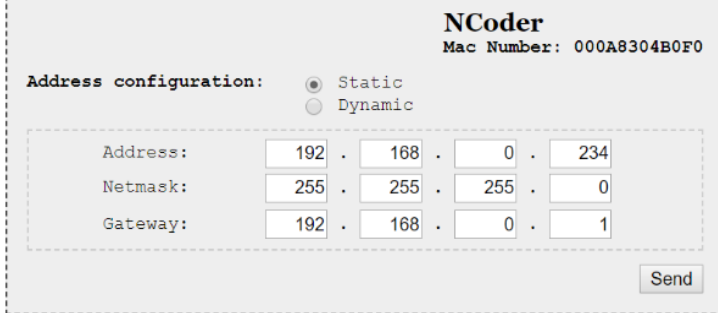

Configuration successfully sent.

 $F_{\text{end}}$  It is necessary that NCoder be in factory mode (factory mode signalling). Press CLR button during 5 seconds and continue the steps  **described at Space's user manual. Eng**  *Será necesario que el NCoder se encuentre en modo fábrica (señalización estado fábrica). Pulsar el botón CLR y completar los* **E**  *pasos indicados en el manual de Space.* Wenn es notwendig ist, den NCoder neu zu installieren, ist es möglich, ihn mit Werkseinstellungen neu zu starten. **D** S'il est nécessaire de réinstaller le NCoder, il est possible de le redémarrer en mode usine. **F** Se for necessário reinstalar o NCoder, é possível reiniciá-lo para modo de fábrica. **P For future uses Eng** *Para usos futuros* Für zukünftige Anwendungen Pour des utilisations futures Para usos futuros **P E D F (Eng) DIPSWITCH SET UP**  *CONFIGURCIÓN DEL DIPSIWTCH*  **DIP-SCHALTER EINSTELLUNGEN**  *CONFIGURATION DU DIPSWITCH*  **CONFIGURAÇÃO DIPSWITCH E D F P INITIALIZATION ON SPACE Eng**  *INICIALIZACIÓN EN EL SPACE*  **INITIALISIERUNG IN SPACE**  *INITIALISATION SUR SPACE*  **INICIALIZAÇÃO NO SPACE E D F P FATORY RESET Eng**  *RESTABLECER A ESTADO FÁBRICA* **E D**

- **WERKEINSTELLUNG ZURÜCKSETZEN**
- *RETOUR AUX PARAMÈTRES D'USINE* **F**
- **RESET DE FÁBRICA P**
	- **If it is necessary to re-install the NCoder, it is possible to restart it to factory mode. If you connect power supply while pressing CLR Eng button during 5 seconds, the NCoder will return to the same status as when it left the factory.**
	- *En caso de requerir re-instalación del NCoder se puede realizar un reinicio a estado de fábrica. Si conecta la alimentación* **E**  *mientras se pulsa el botón CLR y se mantiene éste pulsado durante 5 segundos, se provocará un reinicio a estado de fábrica, devolviendo el NCoder a la misma situación que cuando salió de fábrica.*
	- Wenn Sie die Stromversorgung anschließen, während Sie die CLR-Taste 5 Sekunden lang gedrückt halten, startet der NCoder mit **D** den Werkseinstellungen.
	- Si vous connectez l'alimentation en maintenant la touche CLR enfoncée pendant 5 secondes, le NCoder reviendra au même état **F** qu'à sa sortie d'usine.
	- $\odot$  Se ligar a fonte de alimentação enquanto estiver a pressionar o botão CLR durante 5 segundos, o Ncoder irá voltar ao mesmo  $\sim$  estado que tinha quando saiu de fábrica. **P**

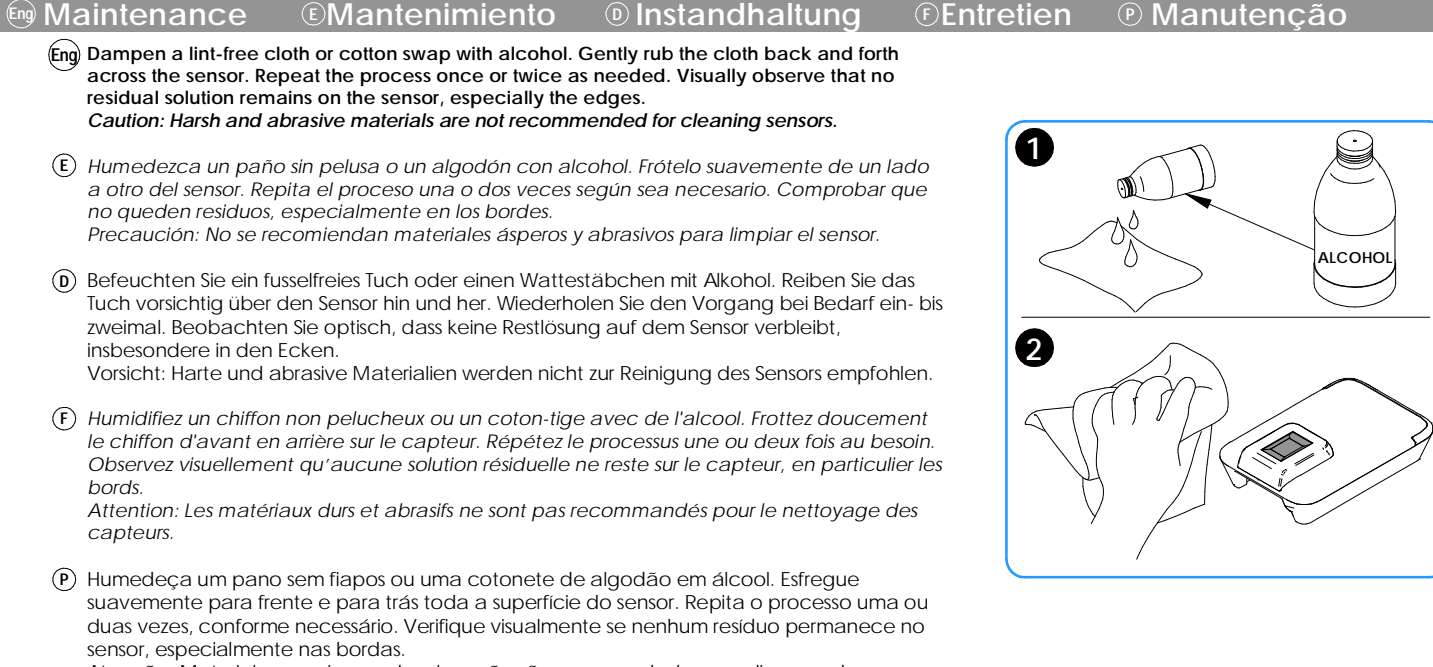

Atenção: Materiais agressivos e abrasivos não são recomendados para limpeza de sensores.

**3/4**

# **Example 3** Exeñalética **D** Signal **C** Signal **D** Sinal

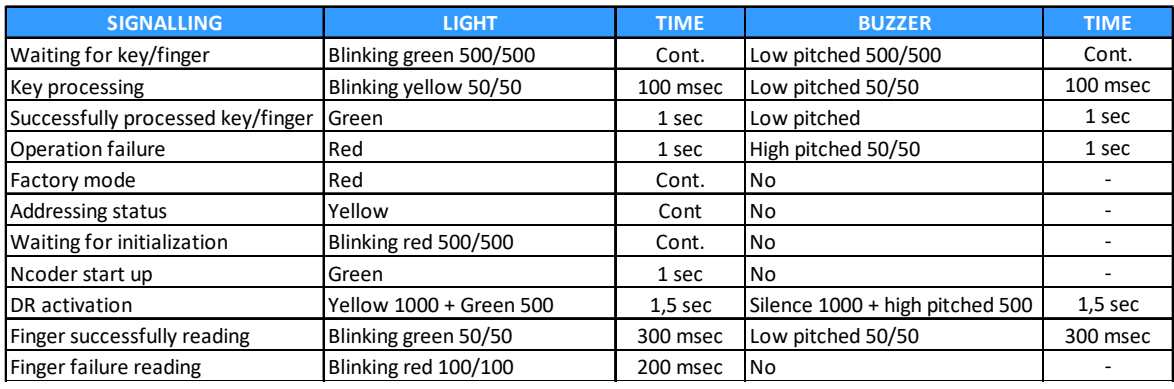

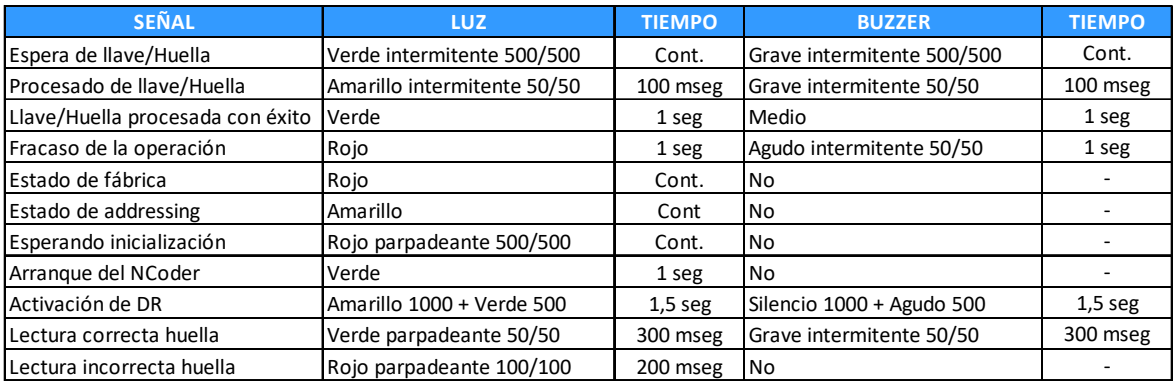

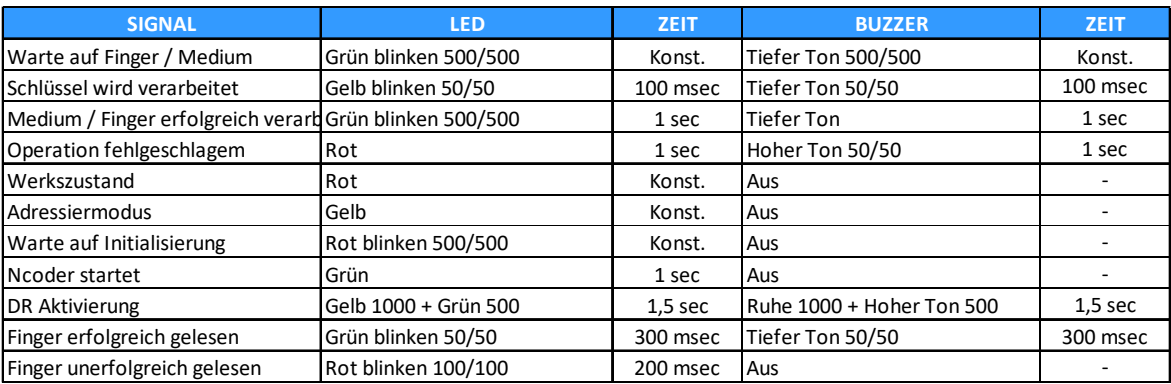

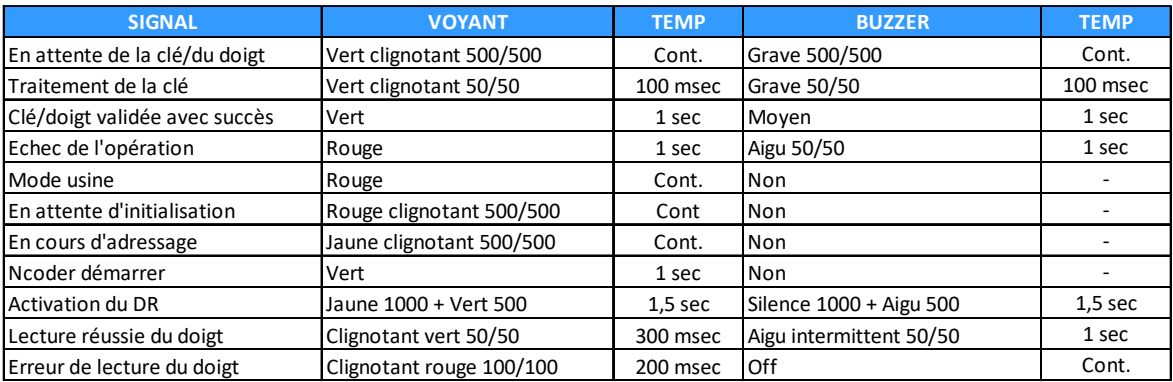

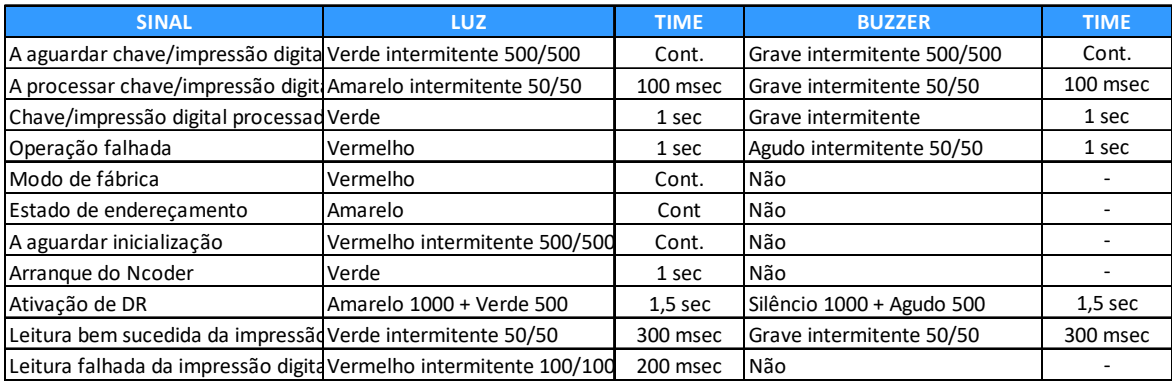